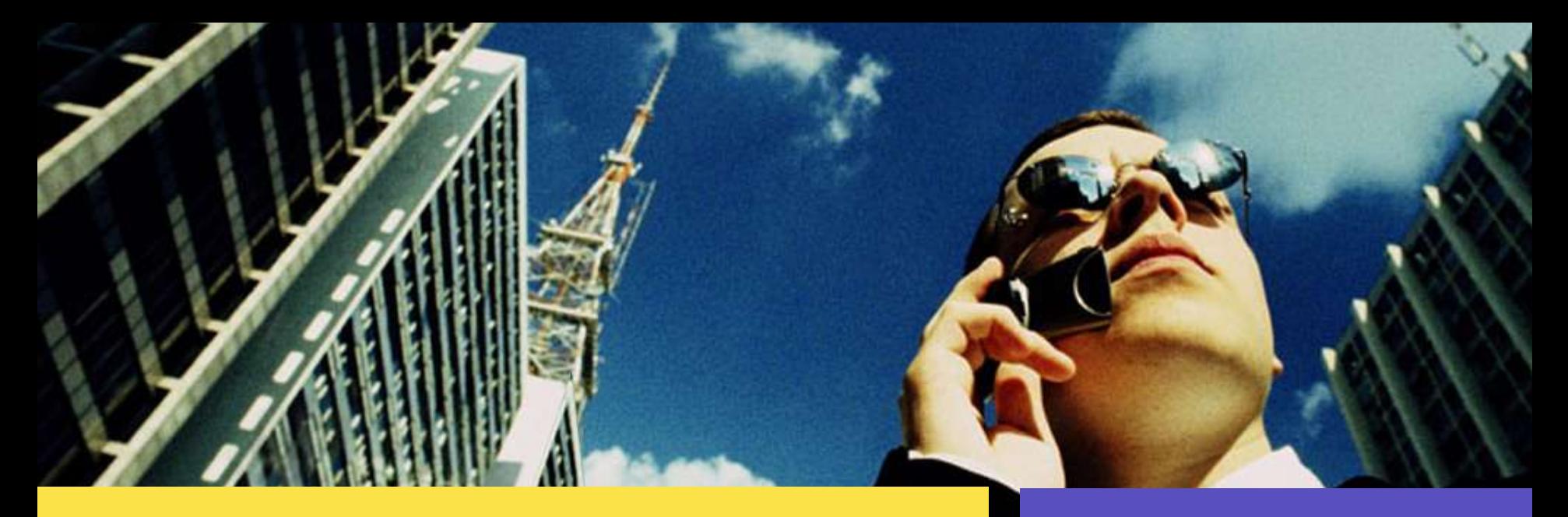

#### Advanced DTrace Tips, Tricks and Gotchas

Bryan Cantrill, Mike Shapiro and Adam Leventhal Team DTrace

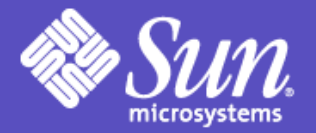

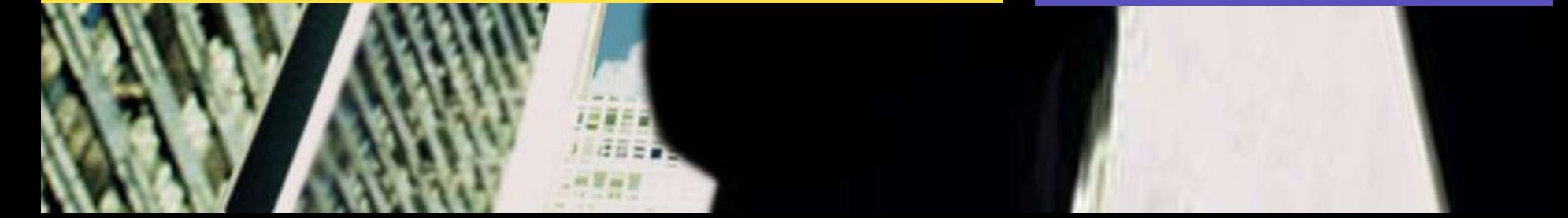

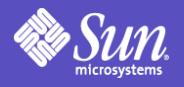

### Advanced DTrace

- Assumption that the basics of DTrace are understood – or at least familiar
- You need not have used DTrace to appreciate this presentation...
- $\bullet$ ...but the more you have, the more you'll appreciate it
- In no particular order, we will be describing some *tips*, some *tricks* and some *gotchas*

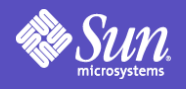

## **DTrace Tips**

- Tips are pointers to facilities that are (for the most part) fully documented
- But despite (usually) being welldocumented, they might not be wellknown...
- This presentation will present these facilities, but won't serve as a tutorial for them; see the documentation for details

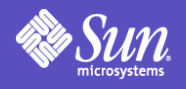

#### DTrace Tricks

- There are a few useful DTrace techniques that are not obvious, and are not particularly documented
- Some of these "tricks" are actually workarounds to limitations in DTrace
- Some of these limitations are being (or will be) addressed, so some tricks will be obviated by future work

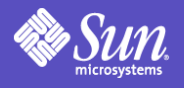

### DTrace Gotchas

- Like any system, DTrace has some pitfalls that novices may run into – and a few that even experts may run into
- We've tried to minimize these, but many remain as endemic to the instrumentation problem
- Several of these are documented, but they aren't collected into a single place

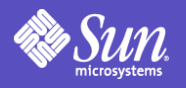

## Tip: Stable providers

- Allow meaningful instrumentation of the kernel without requiring knowledge of its implementation, covering:
	- CPU scheduling (sched)
	- Process management (proc)
	- $-1/0$  (io)
	- Some kernel statistics (vminfo, sysinfo, fpuinfo, mib)
	- More on the way...
- If nothing else, read the documentation chapters covering them!

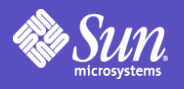

## Tip: Speculative tracing

- DTrace has a well-known *predicate* mechanism for conditional execution
- This works when one knows *at probefiring* whether or not one is interested
- But in some cases, one only knows *after the fact*
- Speculative tracing is a mechanism for speculatively recording data, committing it or discarding it at a later time

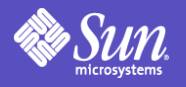

# Tip: Normalizing aggregations

- Often, one wishes to know not absolute numbers, but rather per-unit rates (e.g. system calls per second, I/O operations per transaction, etc.)
- In DTrace, aggregations can be turned into per-unit rates via *normalization*
- Format is "normalize(@*agg*, *n*), " where *agg* is an aggregation and *n* is an arbitrary D expression

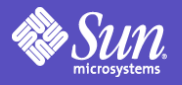

### Tip: **clear** and **tick** probes

- clear zeroes an aggregation's values
- With tick probes, clear can be used to build custom monitoring tools:

```
io:::start
{
        @[execname] = count();
}
tick-1sec
{
         printa("%40s %@d\n"
, @);
        clear(@);
}
```
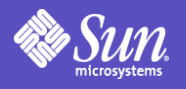

## Trick: Valueless **printa**

- printa takes a format string and an aggregation identifier
- "%@" in the format string denotes the aggregation value
- This is *not* required; you can print *only* the aggregation tuple
- Can be used as an implicit  $uniq(1)$
- Can be used to effect a global ordering by specifying max(timestamp) as the aggregating action

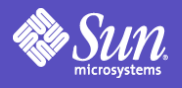

## Tip: **stop**

- One may wish to stop a process to allow subsequent investigation with a traditional debugger (e.g. DBX, MDB)
- Do this with the stop destructive action:

```
#pragma D option destructive
io:::start
/execname == "java"/
\{ printf("stopping %d...", pid);
     stop();
}
```
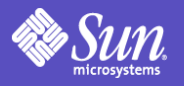

## Trick: Conditional breakpoints

- Existing conditional breakpoint mechanisms are limited to pretty basic conditions
- The stop action and the pid provider allow for much richer conditional breakpoints
- For example, breakpoint based on:
	- Return value
	- Argument value
	- Latency

– ...

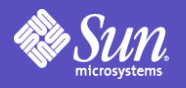

## Gotcha: **stop** gone haywire

- Be very careful when using stop it's a destructive action for a reason!
- If you somehow manage to stop every process in the system, the system will effectively be wedged
- If a stop script has gone haywire, try:
	- Setting dtrace destructive disallow to 1 via kmdb(1)/OBP
	- Waiting for deadman to abort DTrace enabling, then remotely logging in (hoping that inetd hasn't been stopped!)

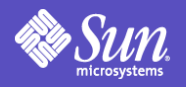

## Gotcha: Running into limits

• If you try to enable very large D scripts (hundreds of enablings and/or thousands of actions), you may find that DTrace rejects it:

> dtrace: failed to enable './biggie.d': DIF program exceeds maximum program size

- This can be worked around by tuning dtrace dof maxsize in /etc/system or via "mdb -kw"
- Default size is 256K

●

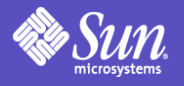

#### Tip: Verbose error messages

- For a more verbose error message when DOF is rejected by the kernel, set dtrace err verbose to 1
- A more verbose message will appear on the console and in the system log:

#### # **./biggie.d**

dtrace: failed to enable './biggie2.d': DIF program exceeds maximum program size

#### # **tail -1 /var/adm/messages**

Feb 9 17:55:57 pitkin dtrace: [ID 646358 kern.warning] WARNING: failed to process DOF: load size exceeds maximum

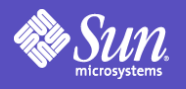

## Gotcha: Enabling **pid123:::**

- When using the pid provider, one usually wants to instrument function entry and return
- The pid provider *can* instrument every instruction
- If you specify "pid123:::" it will attempt to instrument every instruction in process 123!
- This *will* work but you may be waiting a while...

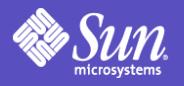

## Gotcha: Too many **pid** probes

- pid probes are created on-the-fly as they are enabled
- To avoid denial-of-service, there is a limit on the number of pid probes that can be created
- This limit (250,000 by default) is low enough that it can be hit for large processes:

●

dtrace: invalid probe specifier pid123:::: failed to create probe in process 123: Not enough space

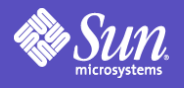

# Tip: Allowing more **pid** probes

- Increase fasttrap-max-probes in /kernel/drv/fasttrap.conf
- After updating value, either reboot or:
	- Make sure DTrace isn't running
	- $-$  Unload all modules ("modunload  $-i$  0")
	- Confirm that fasttrap is not loaded ("modinfo | grep fasttrap")
	- Run "update drv fasttrap"
	- New value will take effect upon subsequent DTrace use

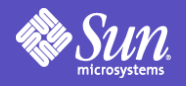

## Gotcha: Misuse of **copyin**

- copyin can copy in an arbitrary amount of memory; it returns a *pointer* to this memory, *not* the memory itself!
- This is the **incorrect** way to dereference a user-level pointer to a char \*:

trace(copyinstr(copyin(arg0, curpsinfo->pr dmodel == PR\_MODEL\_ILP32 ? 4 : 8))

• This is what was meant:

●

●

trace(copyinstr(\*(uintptr\_t \*)copyin(arg0, curpsinfo->pr dmodel == PR MODEL ILP32 ? 4 : 8)

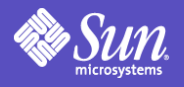

## Gotcha: Buffer drops

●

- There is always the possibility of running out of buffer space
- This is a consequence of instrumenting arbitrary contexts
- When a record is to be recorded and there isn't sufficient space available, the record will be *dropped*, e.g.:

dtrace: 978 drops on CPU 0 dtrace: 11 aggregation drops on CPU 0

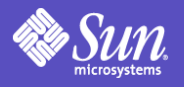

# Tip: Tuning away buffer drops

- Every buffer in DTrace can be tuned on a per-consumer basis via  $-x$  or #pragma D option
- Buffer sizes tuned via bufsize and aggsize
- May use size suffixes (e.g.  $k, m, g$ )
- Drops may also be reduced or eliminated by increasing switchrate and/or aggrate

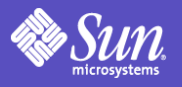

## Gotcha: Dynamic variable drops

- DTrace has a finite dynamic variable space for use by thread-local variables and associative array variables
- When exhausted, subsequent allocation will induce a *dynamic variable drop*, e.g.:

dtrace: 103 dynamic variable drops

●

- These drops are often caused by failure to zero dead dynamic variables
- *Must be eliminated for correct results!*

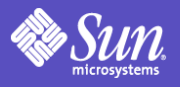

# Tip: Tuning away dynamic drops

- If a program correctly zeroes dead dynamic variables, drops must be eliminated by tuning
- Size tuned via the dynvarsize option
- In some cases, "dirty" or "rinsing" dynamic variable drops may be seen:

dtrace: 73 dynamic variable drops with non-empty dirty list

• These drops can be eliminated by increasing cleanrate

●

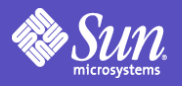

#### Trick: **ftruncate** and **trunc**

- ftruncate truncates standard output if output has been redirected to a file
- Can be used to build a monitoring script that updates a file (e.g., webpage, RSS feed)
- Use with trunc on an aggregation with a max  $(i++)$  action and a valueless printa to have "last *n*" occurences in a single file

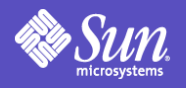

## Trick: Tracking object lifetime

- Assign timestamp to an associative array indexed on memory address upon return from malloc
- In entry to free:
	- Predicate on non-zero associative array element
	- Aggregate on stack trace
	- quantize current time minus stored time
- Note: eventually, long-lived objects will consume all dynamic variable space

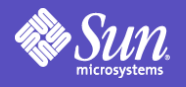

#### Trick: Rates over time

- For varying workloads, it can be useful to observe changes in rates over time
- This can be done using printa and clear out of a tick probe, but output will be by time – not by aggregated tuple
- Instead, aggregate with lquantize of current time minus start time (from BEGIN enabling) divided by unit time

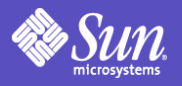

## Tip: Using **system**

●

- Use the system action to execute a command in response to a probe
- Takes printf-like format string and arguments:

```
#pragma D option quiet
#pragma D option destructive
io:::start
/args[2]->fi_pathname != "<none>" &&
 args[2]->fi_pathname != "<unknown>"/
{
   system("file %s", args[2]->fi_pathname);
}
```
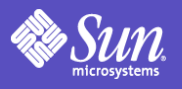

## Gotcha: Using **system**

- system is processed at *user-level* there will be a delay between probe firing and command execution, bounded by the switchrate
- Be careful; it's easy to accidentally create a positive feedback loop:

dtrace -n 'proc:::exec {system("/usr/ccs/bin/size %s" , args[0])}'

• To avoid this, add a predicate to above:

/!progenyof(\$pid)/

●

●

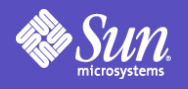

### Trick: **system("dtrace")**

- In DTrace, actions cannot enable probes
- However, using the system action, one D script can launch another
- If instrumenting processes, steps can be taken to eliminate lossiness:
	- stop in parent
	- Pass the stopped process as an argument to the child script
	- Use system to prun(1) in a BEGIN clause in the child script

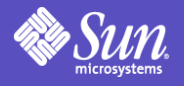

#### Tip: **-c** option

- To observe a program from start to finish, use "-c *cmd*"
- Starget is set to target process ID
- dtrace exits when command exits

```
# dtrace -q -c date
 -n 'pid$target::malloc:entry{@ = sum(arg0)}'
 -n 'END{printa("allocated %@d bytes\n"
, @)}'
Fri Feb 11 09:09:30 PST 2005
allocated 10700 bytes
```
#

●

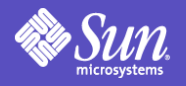

## Gotcha: Stripped user stacks

- When using the ustack action, addresses are translated into symbols as a *postprocessing* step
- If the target process has exited, symbol translation is impossible
- Result is a stripped stack:

●

```
# dtrace -n syscall:::entry'{ustack()}'
CPU ID FUNCTION: NAME
 0 363 resolvepath: entry
          0xfeff34fc
          0xfefe4faf
          0x80474c0
```
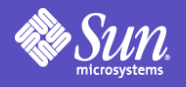

# Tip: Avoiding stripped stacks

- With the "-p *pid*" option, dtrace attaches to the specified process
- dtrace will hold the target process on exit, and perform all postprocessing before allowing the target to continue
- Limitation: you must know *a priori* which process you're interested in

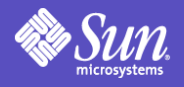

## Trick: Using **stop** and **ustack**

- If you don't know *a priori* which processes you're interested in, you can use a stop/system trick:
	- stop in syscall::rexit:entry
	- system("prun %d" , pid);
- Any user stacks processed before processing the system action will be printed symbolically
- This only works if the application calls exit(2) explicitly!

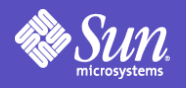

## Gotcha: Slow user stacks

- If neither  $-p$  or  $-c$  is specified, process handles for strack symbol translation are maintained in an LRU *grab cache*
- If more processes are being ustack'd than handles are cached, user stack postprocessing can be slowed
- Default size of grab cache is eight process handles; can be tuned via pgmax option

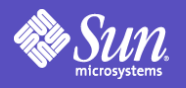

# Tip: Ring buffering and **-c**/**-p**

- Problem: program repeatedly crashes, but for unknown reasons
- Use ring buffering by setting bufpolicy to ring
- Ring buffering allows use on longrunning processes
- For example, to capture all functions called up to the point of failure:

```
dtrace -n 'pid$target:::entry'
 -x bufpolicy=ring -c cmd
```
●

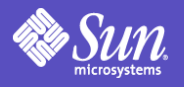

### Gotcha: Deadman

• DTrace protects against inducing too much load with a *deadman* that aborts enablings if the system becomes unresponsive:

> dtrace: processing aborted: Abort due to systemic unresponsiveness

- Criteria for responsiveness:
	- Interrupt can fire once a second
	- Consumer can run once every thirty seconds
- On a heavily loaded system, a deadman timeout may *not* be due to DTrace!

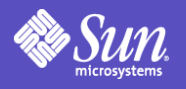

## Tip: Tuning the deadman

- If the deadman is due to residual load, the deadman may simply be disabled by enabling destructive actions
- Alternatively, the parameters for the deadman can be explicitly tuned:
	- dtrace deadman user is user-level reponsiveness expectation (in nanoseconds)
	- dtrace deadman interval is interrupt responsiveness expectation (in nanoseconds)
	- dtrace\_deadman\_timeout is the permitted length of unresponsiveness (in nanoseconds)

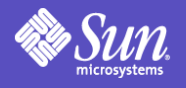

## Trick: Stack filtering

- Often, one is interested in a probe only if a certain function is on the stack
- DTrace doesn't (yet) have a way to filter based on stack contents
- You can effect this by using thread-local variables:
	- Set the variable to "1" when entering the function of interest
	- Predicate the probe of interest with the thread-
	- Don't forget to clear the thread-local variable!

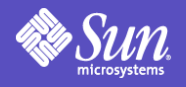

## Trick: Watchpoints via **pid**

- Problem: you know which data is being corrupted, but you don't know by whom
- Potential solution: instrument every instruction, with stop action and predicate that data is incorrect value
- Once data becomes corrupt, process will stop; attach a debugger (or use gcore(1)) to progress towards the root-cause...

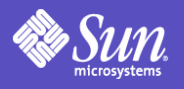

## Trick: Measuring DTrace

- Can exploit two properties of DTrace:
	- Clause-local variables retain their values across multiple enablings of the same probe in the same program
	- The timestamp variable is cached for the duration of a clause, but not across clauses
- Requires three clauses:
	- Assign timestamp to clause-local in 1st clause
	- Perform operation to be measured in 2<sup>nd</sup> clause
	- Aggregate on difference between timestamp and clause-local in 3<sup>rd</sup> clause

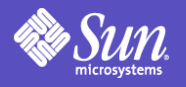

## Trick: Iterating over structures

- To meet safety criteria, DTrace doesn't allow programmer-specified iteration
- If you find yourself wanting iteration, you probably want to use aggregations
- In some cases, this may not suffice...
- In some of these cases, you may be able to effect iteration by using a tick-*n* probe to increment an indexing variable...

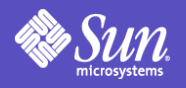

## Gotcha: Unsporting libraries

- Regrettably, on x86 there are compiler options that cause the compiler to not store a frame pointer
- This is regrettable because these libraries become undebuggable: stack traces are impossible
- Library writers: *don't do this*!
	- gcc: Don't use -fomit-frame-pointer!
	- Sun compilers: avoid  $-xO4$ ; it does this by default!

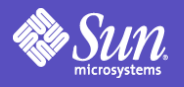

## Gotcha: Unsporting functions

- Some compilers put jump tables in-line in program text
- This is a problem because data intermingled in program text confuses text processing tools like DTrace
- DTrace always errs on the side of caution: if it becomes confused, it will refuse to instrument a function
- Most likely to encounter this on x86
- Solution to this under development...

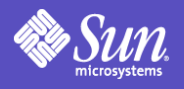

## Gotcha: Unsporting apps

- Some applications have stripped symbol tables and/or static functions
- Makes using the pid provider arduous
- Can still use the pid provider to instrument instructions in stripped functions by using  $" -"$  as the probe function and the address of the instruction as the name:

●

```
# dtrace -n pid123::-:80704e3
dtrace: description 'pid123::-:80704e3' matched 1
 probe
```
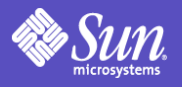

## Trick: **sizeof** and profiling

- sizeof historically works with types and variables
- In DTrace, sizeof (*function*) yields the number of bytes in the function
- When used with profile provider, allows function profiling:

```
profile-1234hz
\angle \text{arg0} >= \angle \text{clock} & &
      arg0 <= `clock + sizeof (`clock)/
{
 ...
}
```
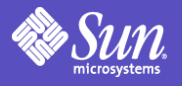

## Trick: Using GCC's preprocessor

- $\bullet$  -C option uses /usr/ccs/lib/cpp by default, a cpp from Medieval Times
- Solaris 10 ships gcc in /usr/sfw/bin so a modern, ANSI cpp is available with some limitations (#line nesting broken)
- To use GCC's cpp:
	- # **dtrace -C -xcpppath=/usr/sfw/bin/cpp -Xs -s a.d**
- Needed when .h uses ANSI-isms like ##
- Also useful for M4 propeller-heads

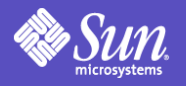

### Gotcha: **\$target** evaluation

- When using the  $-c$  option, the child process is created and stopped, the D program is compiled with \$target set appropriately, and the child is resumed
- By default, the child process is stopped immediately before the . init sections are executed
- If instrumenting the linker or a library, this may be too late – or too early

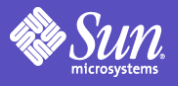

## Tip: Tuning **\$target** evaluation

- Exact "time" of D program evaluation can be tuned via the evaltime option
- evaltime option may be set to one of the following:
	- exec: upon return from exec(2) (first instruction)
	- preinit: before .init sections run (default)
	- postinit: after .init sections run
	- main: before first instruction of main() function

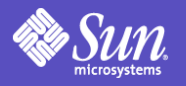

## Gotcha: Data model mismatch

- By default, D compiler uses the data model of the kernel (ILP32 or LP64)
- This may cause problems if including header files in instrumenting 32-bit applications on a 64-bit kernel
- Alternate data model can be selected using  $-32$  or  $-64$  options
- If alternate model is specified, kernel instrumentation won't be allowed

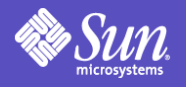

## Gotcha: Enabled probe effect

- When enabled, DTrace (obviously) has a non-zero probe effect
- In general, this effect is sufficiently small as to not distort conclusions...
- However, if the time spent in DTrace overwhelms time spent in underlying work, time data will be distorted!
- For example, enabling both entry and return probes in a short, hot function

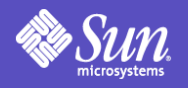

## Tip: Sample with **profile**

- When honing in on CPU time, use the profile provider to switch to a sample-based methodology
- Running with high interrupt rates and/or for long periods allows for *much* more accurate inference of cycle time
- Aggregations allow for easy profiling:
	- Aggregate on sampled PC (arg0 or arg1)
	- Use "%a" to format kernel addresses
	- Use "%A" (and  $-p/-c$ ) for user-level addresses

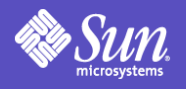

## Trick: Higher-level profiling

- $\bullet$  In interrupt-driven probes, self-> denotes variables in the *interrupt* thread, not in the *underlying* thread
- Can't use interrupt-driven probes and predicate based on thread-local variables in the underlying thread
- Do this using an associative array keyed on curlwpsinfo->pr\_addr
- Can use this to profile based on higherlevel units (e.g. transaction ID)

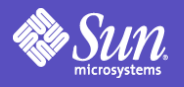

#### Gotcha: **vtimestamp**

- vtimestamp represents the number of nanoseconds that the current thread has spent on CPU since some arbitrary time in the past
- vtimestamp factors out time spent in DTrace – the *explicit* probe effect
- There is no way to factor out the *implicit* probe effect: cache effects, TLB effects, etc. due to DTrace
- Use the absolute numbers carefully!

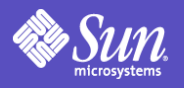

# Gotcha: Fixed-length strings

• D string type behaves like this C type:

typedef struct {

char  $s[n]$ ; /\*  $-xstrsize=n$ , default=256 \*/

- } string;
- Implications:
	- You always allocate the maximum size
	- You always copy by value, not by reference
	- String assignment silently truncates at size limit
- Using strings as an array key or in an aggregation tuple is suboptimal if other types of data are available

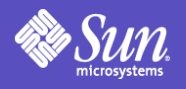

## Tip: Demo DTrace scripts

- /usr/demo/dtrace contains all of the example scripts from the documentation
- index.html in that directory has a link to every script, along with the chapter that contains it
- DTrace demo directory is installed by default on all Solaris 10 systems

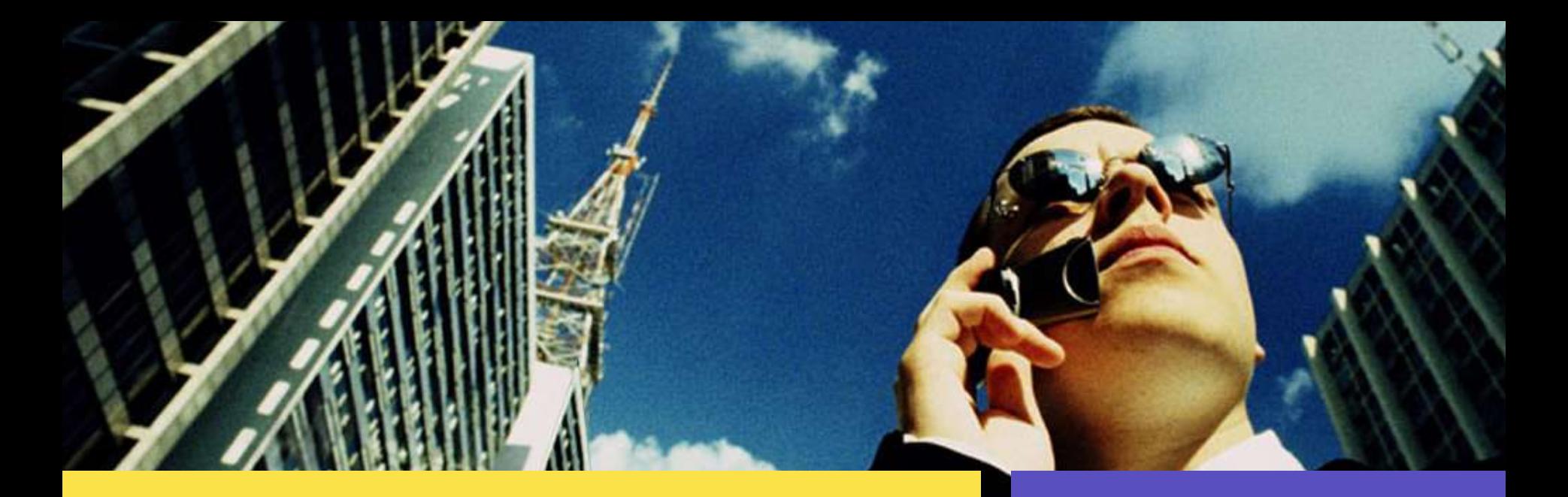

#### Team DTrace

Bryan Cantrill Mike Shapiro Adam Leventhal dtrace-core@kiowa.eng.sun.com

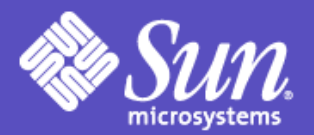

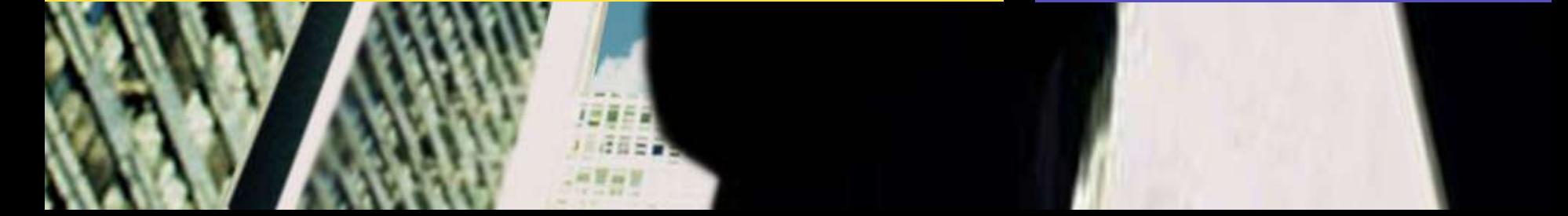